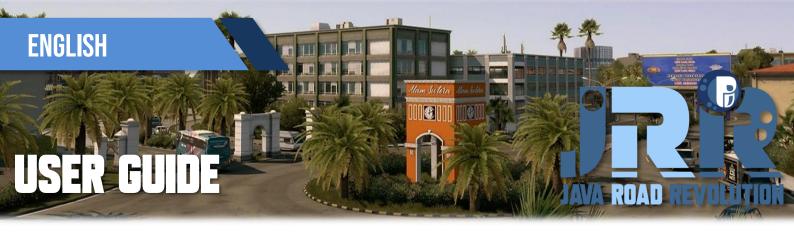

JRR MAP VERSION: 0.5

FOR ETS2 PATCH: 1.44 & 1.45

## Features / Changelog:

- Compatibility update for ETS2 1.44 and 1.45
- Reworked several existing areas from Central Jakarta to Depok
- Several new landmarks, including the most iconic monument in Indonesia
- New toll road access near Inner City of Jakarta (Tol Dalam Kota)
- New secret roads feature

#### Notes:

- Not require every DLC's! You can use this map with DLC or without map DLC (even if you don't have any completed one).
- Compatible with every add-on maps (for making map combo).
- Use "Background Map" mod to get access for finding this map position in game.

### Many Thanks to:

- SCS Software
- BenganJ (who has created map editor background for this map)
- Model Map Creator: M. Ibnu S Priatna, Achmad Rovigh
- ❖ Adaptation for map version of **PM Map Background** by ProMods Team
- Indonesian Modding Communities :
  - Kumpulan Mod Map ETS2 Indonesia (owner : Imam Kurniawan & co.)
  - ETS2 Developer Indonesia (owner : Rizky Arifin & co.)
  - ICRF PRM & NJIR (owner: M. Reza Fahlevi & co.)
  - All map testers from Pre-release event (Indonesian) who have contributed so much.

#### Visit my other sites:

Blogspot Pejindo : <a href="https://pejindo.blogspot.com">https://pejindo.blogspot.com</a>

Fans Page (Facebook) : <a href="https://www.facebook.com/blogpejindo/">https://www.facebook.com/blogpejindo/</a>

Discord Pejindo (NEW) : <a href="https://discord.gg/KNTSG98G7H">https://discord.gg/KNTSG98G7H</a>

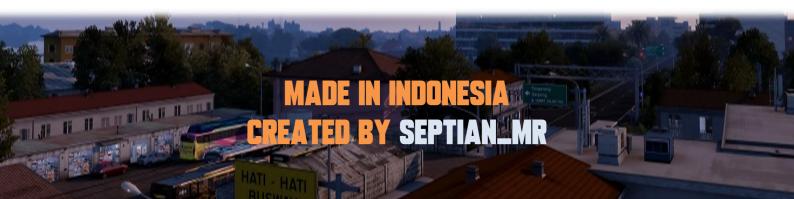

# Instalation

❖ Download JRR Map by clicking any link available.

Note: Now this map is separated for 2 different version of UI Map Background mod below:

Verse A (Default) using World Background Map by BenganJ or Sipesor Map Background Verse B (PM Background) using ProMods Afroeurasian Background Map.

Choose only one of them that you prefer the most.

- ❖ From now, you HAVE TO download additional mod of "Map Background" mentioned above. Then put it into "/Document/Euro Truck Simulator2/mod/".
- ❖ Open JRR Map v0.x (ETS2 Version).7z. (no password included)
- Ensure all files in the RAR / 7zip archive (3 .scs files, 3 images, and 1 Readme pdf file) are available. Otherwise, there might be missing or corrupted one.
- ❖ Place all .scs files into mod folder ( /Document/Euro Truck Simulator2/mod/ )

File order list:

```
"JRR_Def&Map[ETS2 version].scs",

"JRR_Assets&Models1.scs", and

"JRR Assets&Models2.scs"
```

❖ After that, open the game as usual. Then put these 3 map files (+Map Background Mod) in your mod manager of game profile.

General Mod Orders:

Global Backgrounds (Map Background)

Sounds

Graphics/Weather

**Physics** 

**Tuning Parts** 

AI Mods

Skins

**Trailers** 

Trucks (or Bus)

Other Map Mods

- -- JRR Def&Map.scs
- -- JRR Assets&Models1.scs"
- -- JRR Assets&Models2.scs"
- Finally it is ready to play. Enjoy!